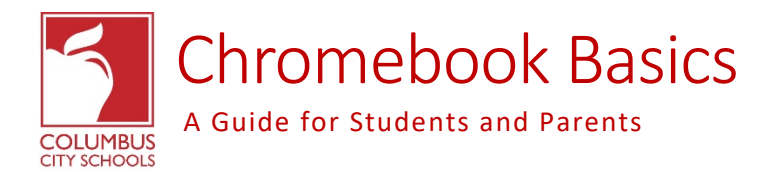

## *Charging your Chromebook*

**Although Chromebooks are very efficient and require less power than a standard laptop, they likely will need charged** 

daily (depending on usage). To charge your Chromebook, look for the port that indicates Power (

**depending on model your student has) and plug in your adapter. It's a good idea to charge the Chromebook overnight and you should get a day's worth of instruction on a single charge. You can always check the battery's charge in the bottom right corner in the clock area by clicking the battery icon.**

## *Powering on your Chromebook*

**To power on your Chromebook, you will press the power button which is on the keyboard in the top right corner and** 

**look like this:** 

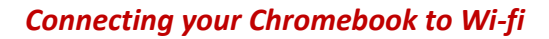

**To connect your Chromebook to Wi-Fi, first you'll click the clock in the bottom right corner. When the settings box**  Not connected . appears, click the **Reperty of Konetworks** area. Then, you will see a list of available wireless networks in range. Go ahead and **select yours and input your Wi-Fi password when prompted.** 

## *Signing into your Chromebook*

**When you power on the Chromebook and connect to Wi-Fi, you will then be required to sign in the device. The username is your Student's district issued ID number followed by @columbus.k12.oh.us (example: student id – 123456 username: [123456@columbus.k12.oh.us\)](mailto:123456@columbus.k12.oh.us). The password will be your student's birthdate in the format of 01- 01-2001 for month, day, year.** 

## *Using standard headphones*

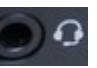

Look for the headphone **port on your Chromebook and plug in your headphones. You can adjust the volume** 

by using the keys at the top of the keyboard - **(Mute, Volume Down,** *Mute, Volume Down***, Volume Up).**